## *QUEST - Employer User Guide*

## ABOUT DEFERRALS

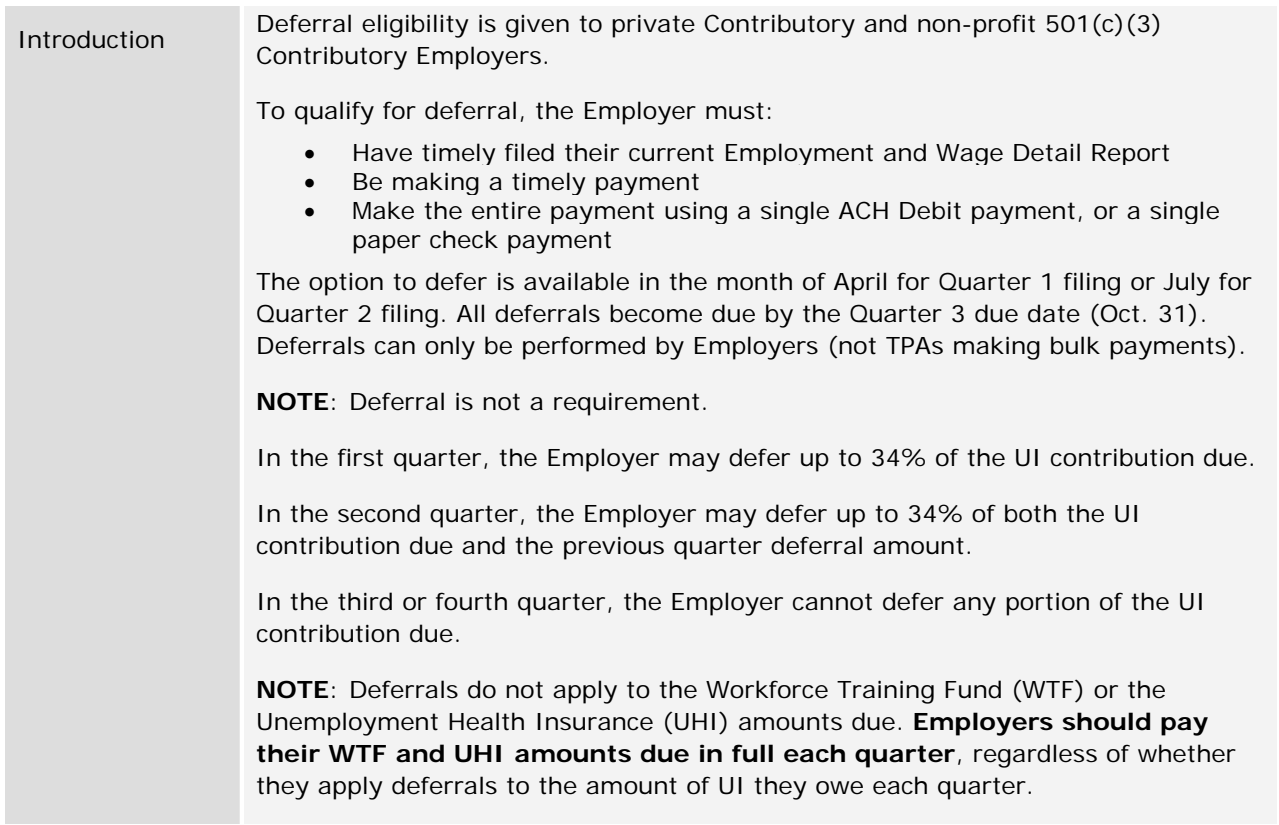

The Deferral Option page appears automatically during the window for Q1 and Q2 payments, **if you are eligible**. The instructions for deferring payments appear in the section, *Making a Payment*.

## *Viewing a Deferral*

- 1. Click **Payment Information**.
- 2. Click **Payment Account Summary**.
- 3. Click **UI Contributions**.

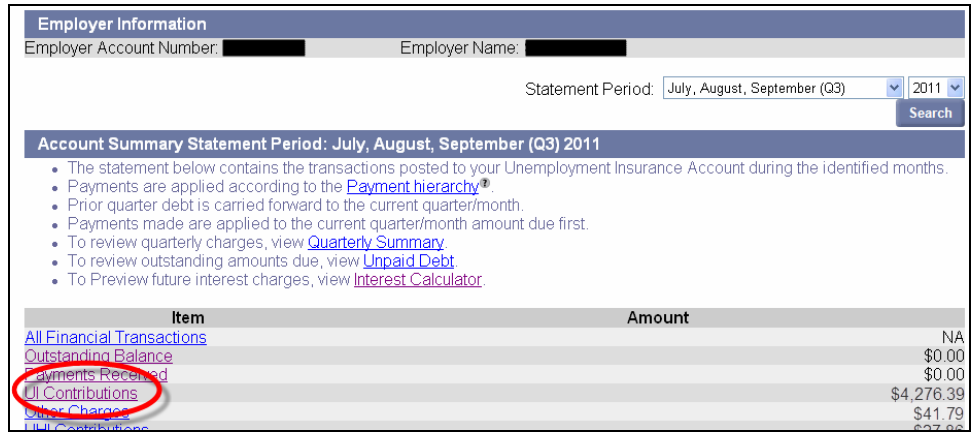

## *QUEST - Employer User Guide*

4. The **UI Contributions Statement Period** page appears. Click the "click here" link to view a history of deferrals.

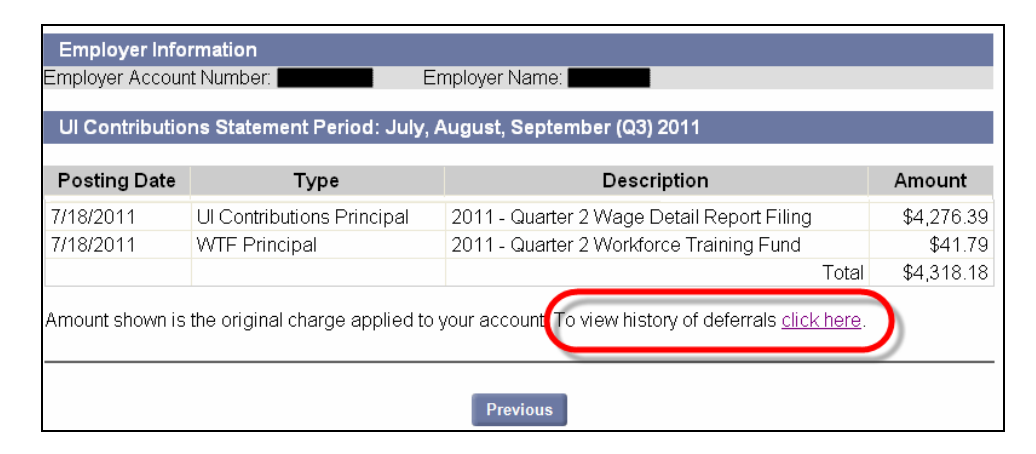

5. The **Deferral History** page appears.

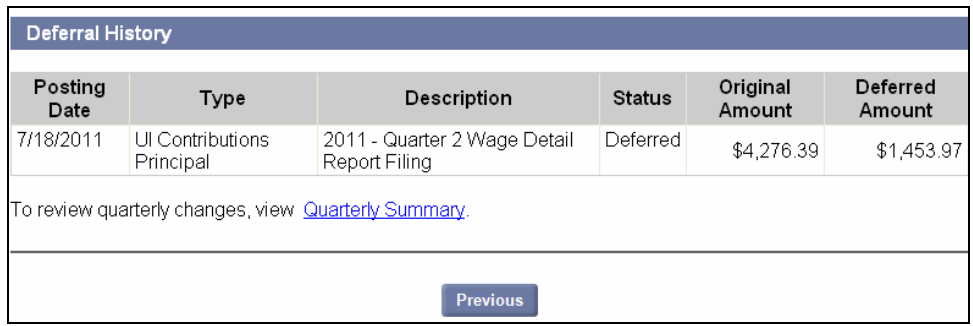